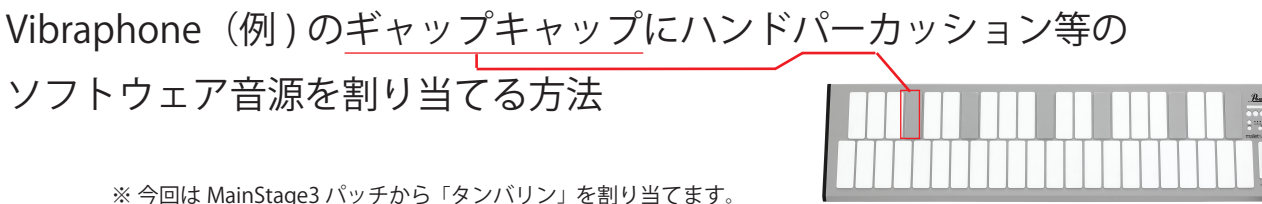

※ 今回は MainStage3 パッチから「タンバリン」を割り当てます。 「Vibraphone」 を別名で保存。 ※例「Vibraphone Tambourine」

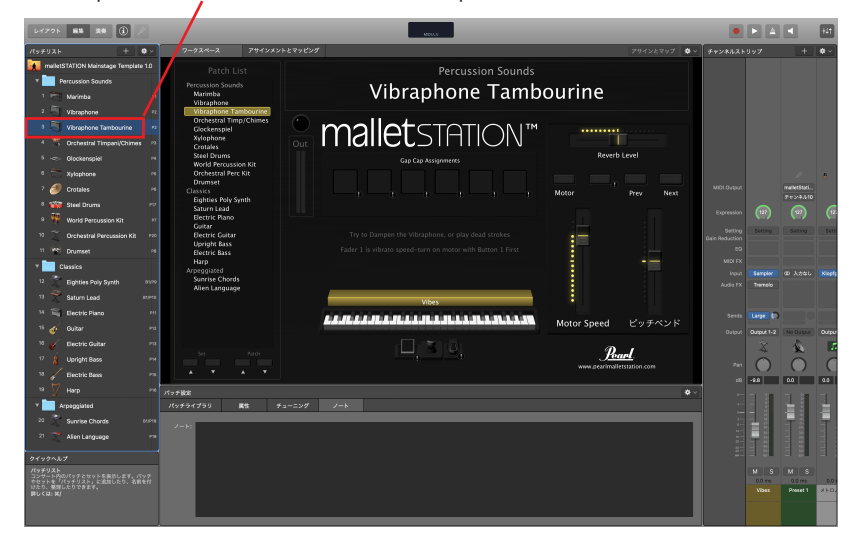

「レイアウト」をクリックすると以下のウインドウに切り替わり、 キーボードアイコンをクリックすると左上に(スクリーンコント ロールインスペタタ)が表示されます。(次の画像)

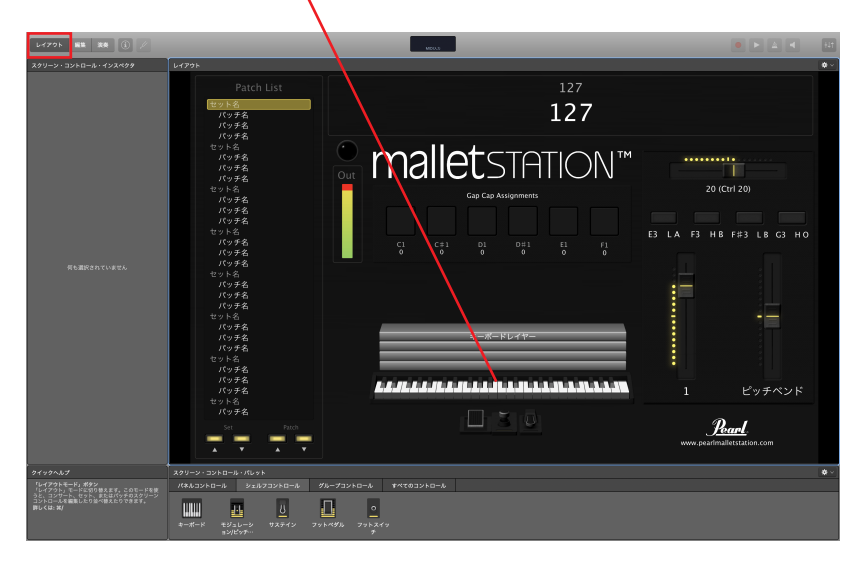

MIDI ポートに「malletSTATION」、チャンネルは「チャンネル 1」と 表示されていることを確認。

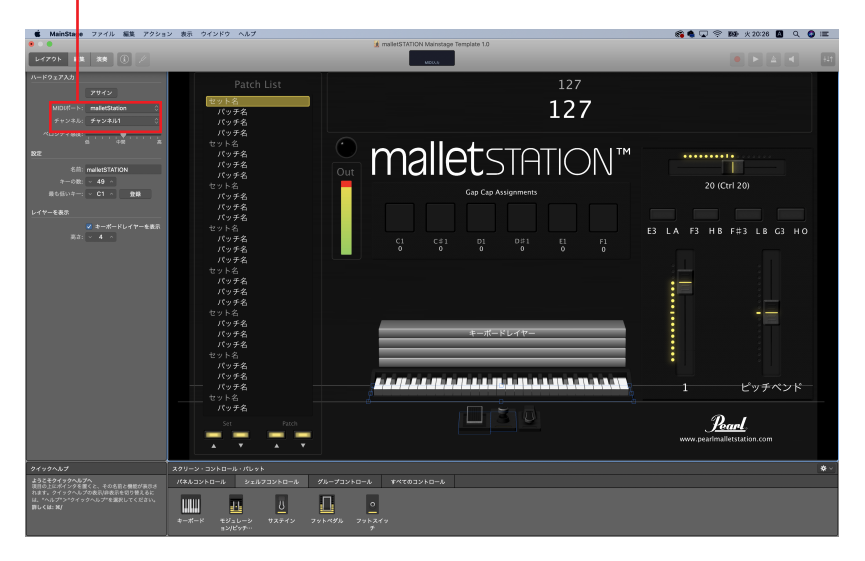

次に、ギャップキャップに割り当てるソフトウェア音源用の箱 ( 入れもの ) を作ります。

スクリーン・コントロール・パレットのシェルフコントロールタブにある キーボードアイコンを画面中央辺りにドラッグします。

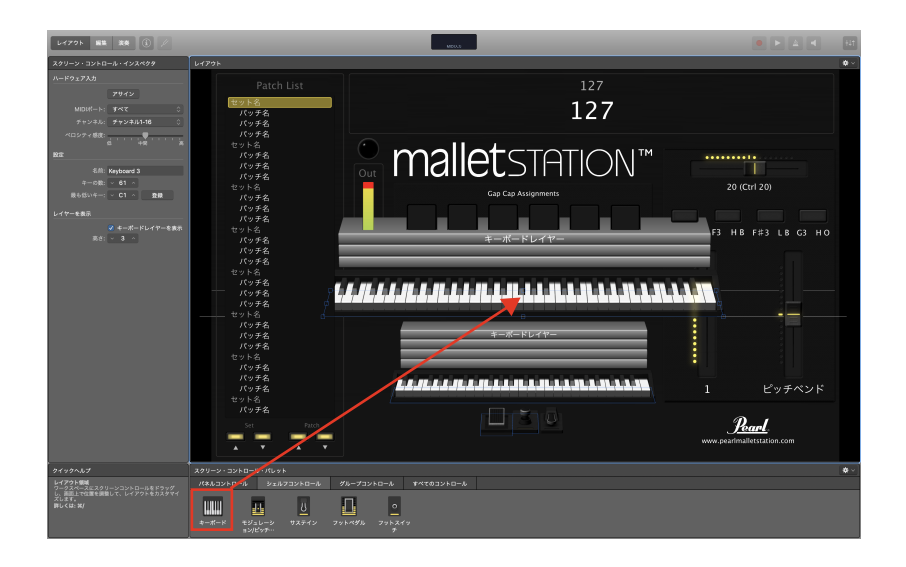

画面が見やすいように、ドラッグしたキーボードアイコンを 縮小しておきます。

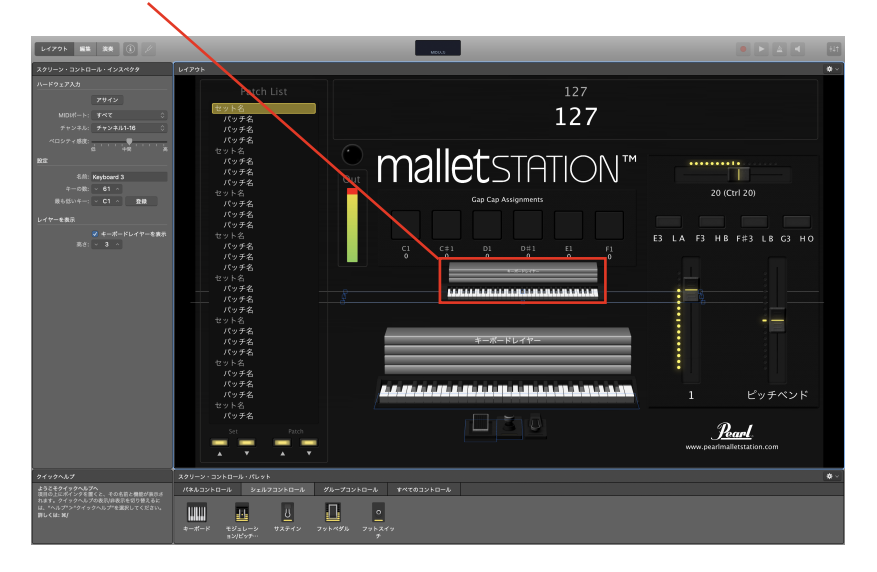

上のキーボードアイコンが選択されていることを確認して、左上の MIDI ポートは「malletSTATION」、チャンネルは「チャンネル 9」に設定する。

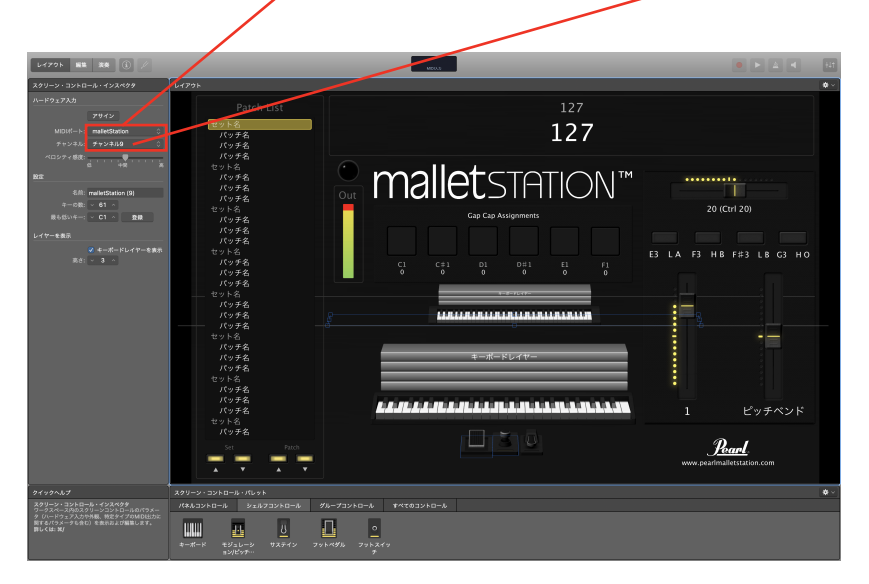

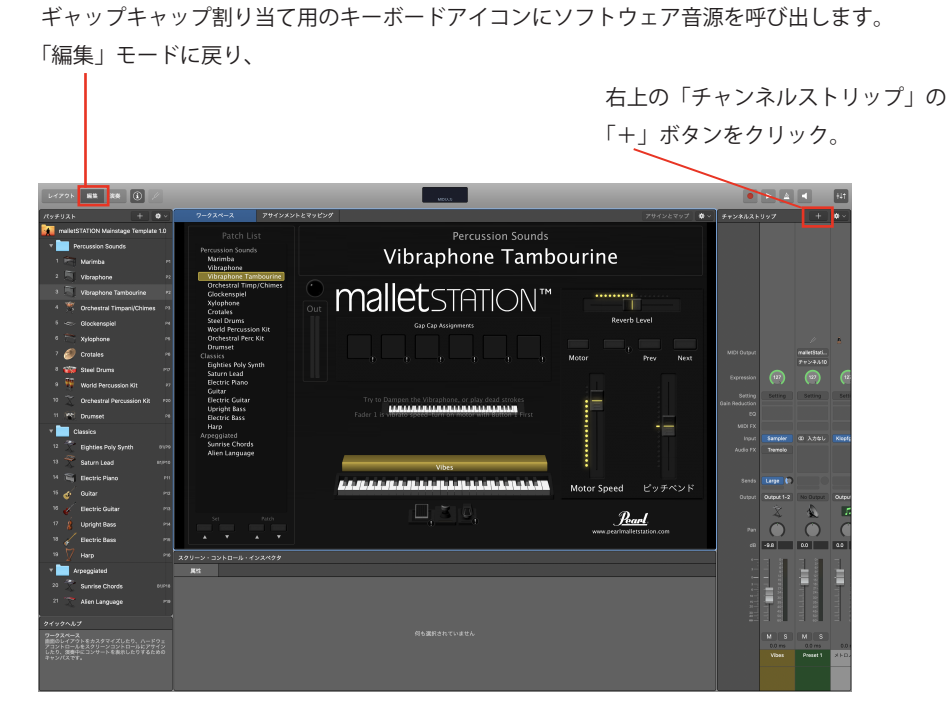

以下のウインドウが現れるので、「ソフトウェア音源」を選択し、 左下の「入力」( とカーソル ) をクリックして「malletSTATION (9)」を 選択した後、「作成」をクリック

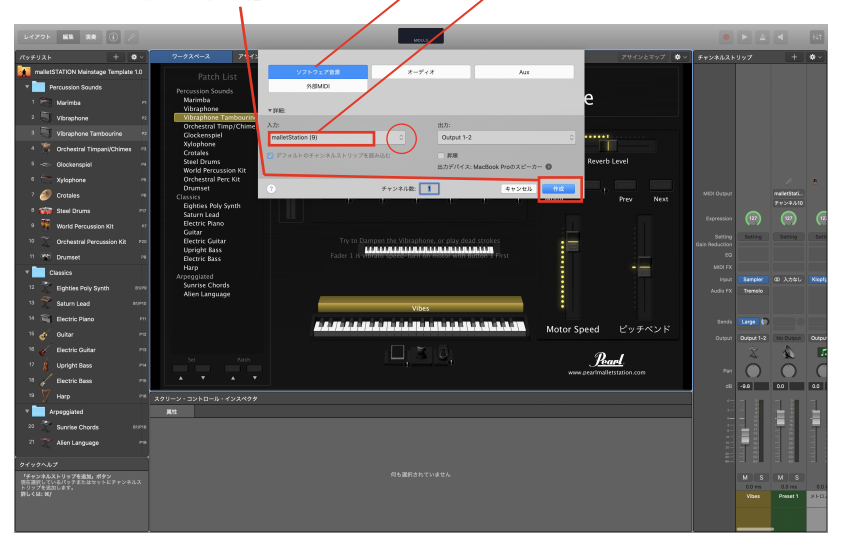

上のキーボードアイコンに音源割り当て用の箱が出来て、色が変わります。(画像では緑)

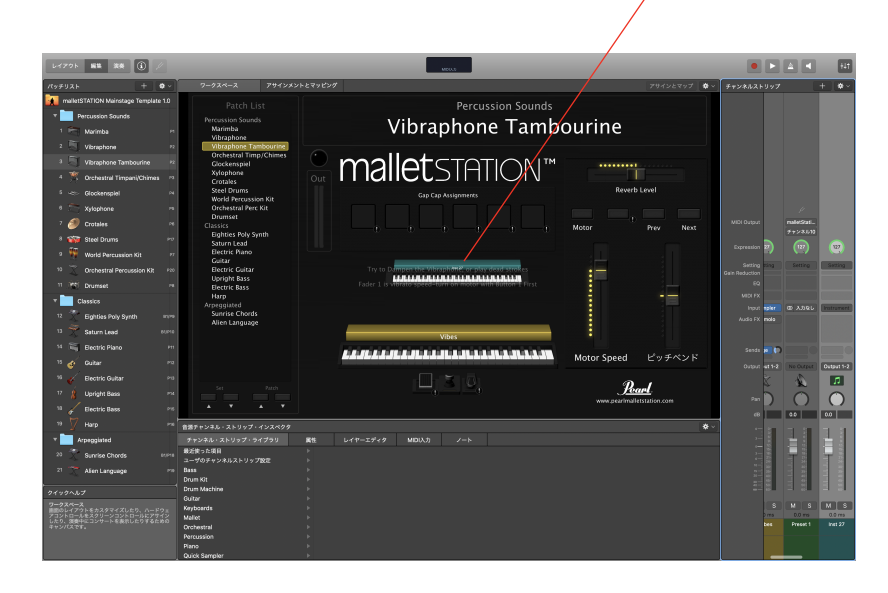

ギャップキャップ割り当て用の上のキーボードアイコンの緑の部分をクリック。 「音源チャンネル・ストリップ・インスペクタ」が表示され、

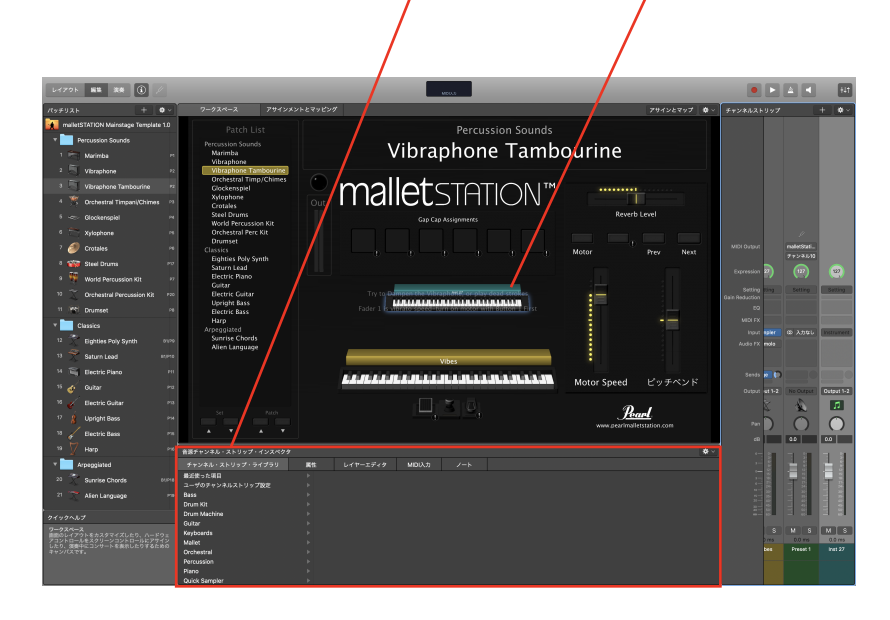

「チャンネル・ストリップ・ライブラリ」から、例えばタンバリンの音源、 今回は 「Orchestral」→「Percussion」→「Orchestral Kit(のノートナンバー F2 と F#2 にタンバリンの音が入っています)」 を選択。

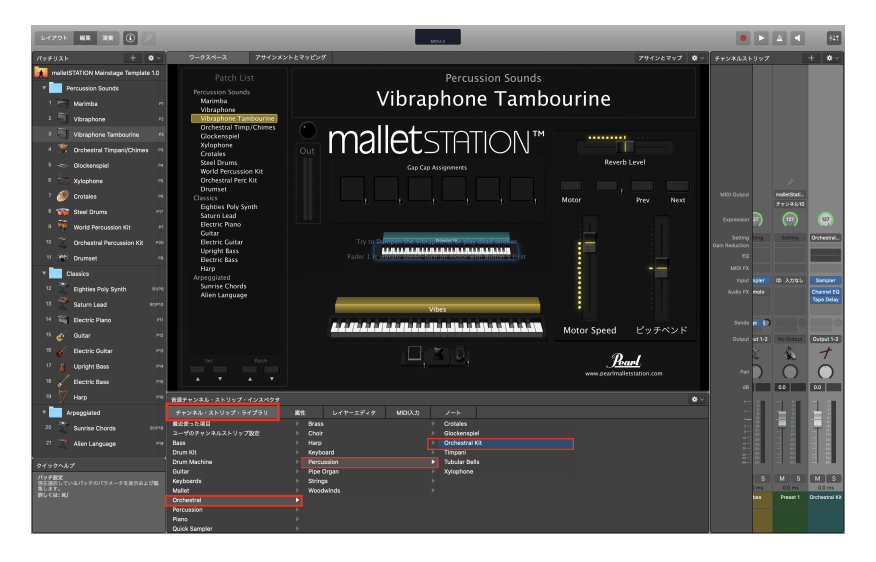

その後、「Gap Cap Assignments」の 6 個並んだボタンから、今回は例えば一番右の ボタンを選択した後、右上の「アサインとマップ」をクリック

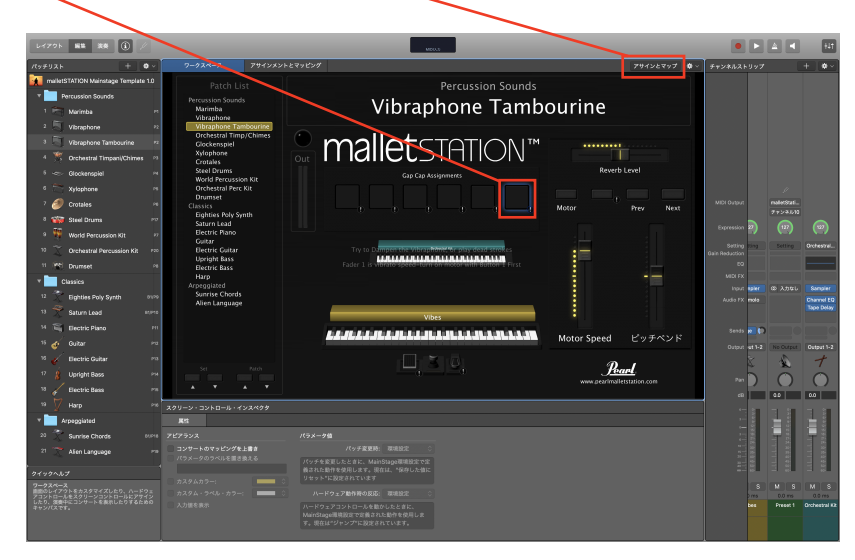

アラートが出るので「マッピングを上書き」をクリックし、 次に、具体的な音(ノート)を決めます。

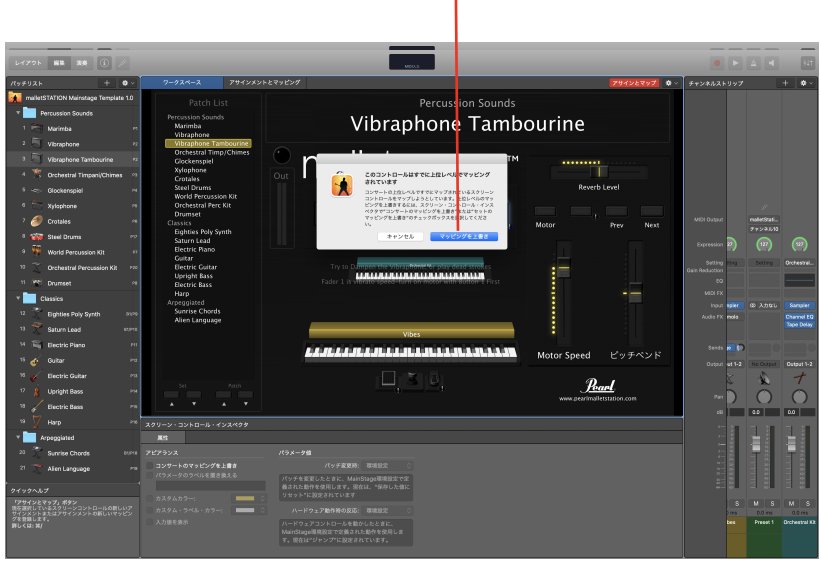

「スクリーン・コントロール・インスペクタ」の「マッピングなし (下の画像は設定後の表示:ノート F#2)」 タブのところの「Orchestral Kit」→「MIDI ノート」→「具体的な音名 ( ノート ) の例えば" F#2"」をクリック。

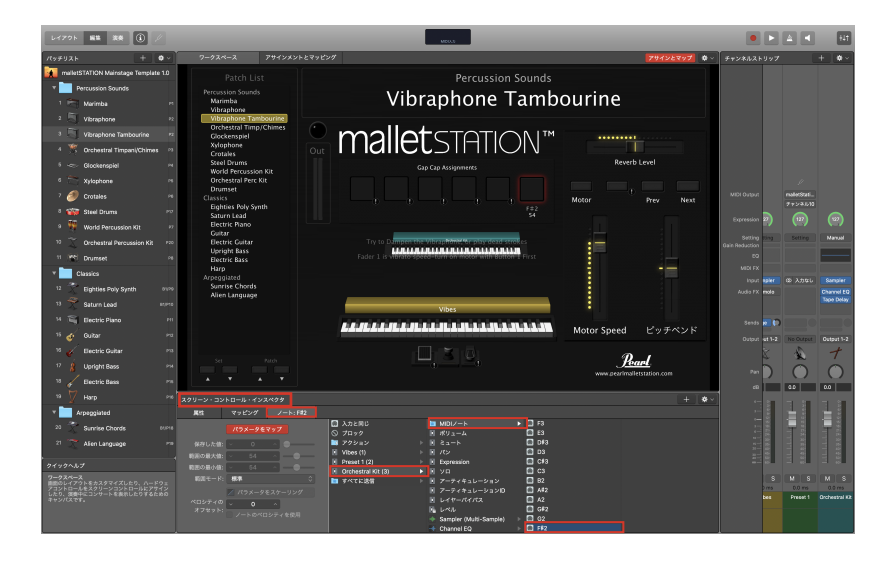

すると「Gap Cap Assignments」6個並んだボタンの一番右に「F#2 54」 と表示されます。

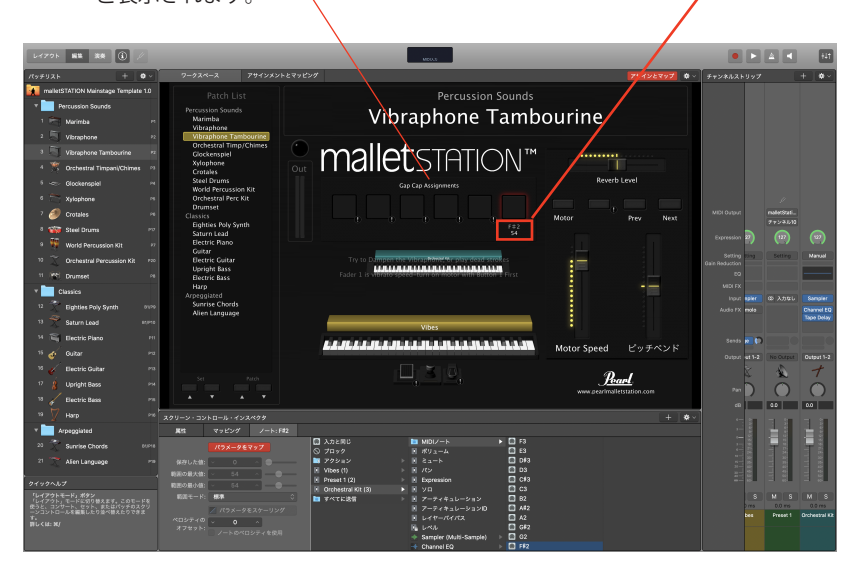

この時点でそのボタンをクリックすると 「「Orchestral」→「Percussion」→「Orchestral Kit の F#2」に割り当てられている、 「タンバリンのヘッド+ジングルのミックス音」が鳴ります。

「Orchestral」→「Percussion」→「Orchestral Kit」には、F2 に タンバリンロール、 F#2 に ヘッド+ジングルにタンバリンサウンドがあります。

またそのほか、タンバリン (ジングル中心)のサウンドが 「Percussion」→「Performance Patches」→「Tambourines Performance」に納められ 以下が実際に音が割り当てられているノートです。 C4、B3、A#3、A3、G#3、G3、F#3、F3、E3、D#3、D3、 C#3、C3、A#2、A2、G#2、G2、F#2、F2、D2、C#2、C2、

この状態で「アサインとマップ」ボタンをクリックして MainStage3 側の設定は完了です。 この状態で「保存」します。

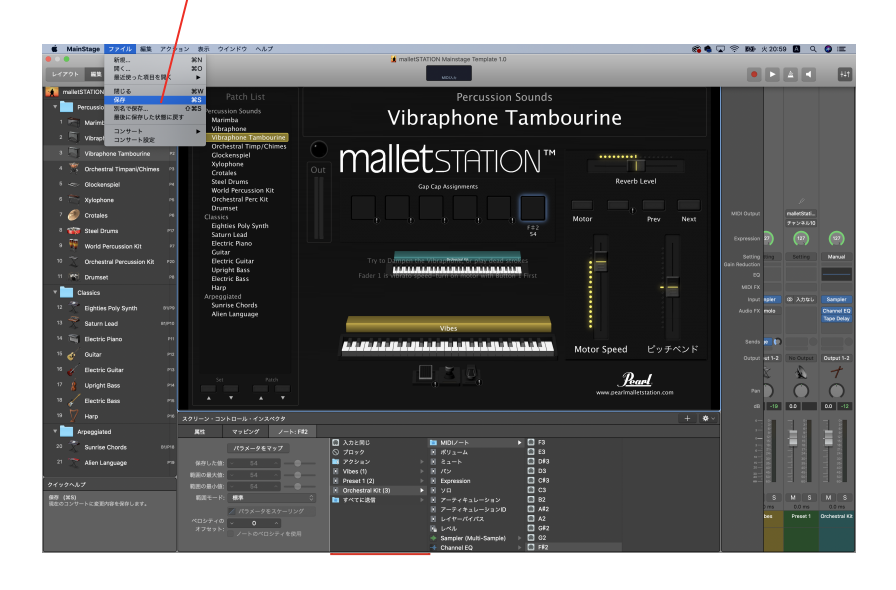

次に EM-1 を「malletSTATION Editor」 FM を使って、任意のギャップキャップを

弾いたときに、音が出る設定に変更します。

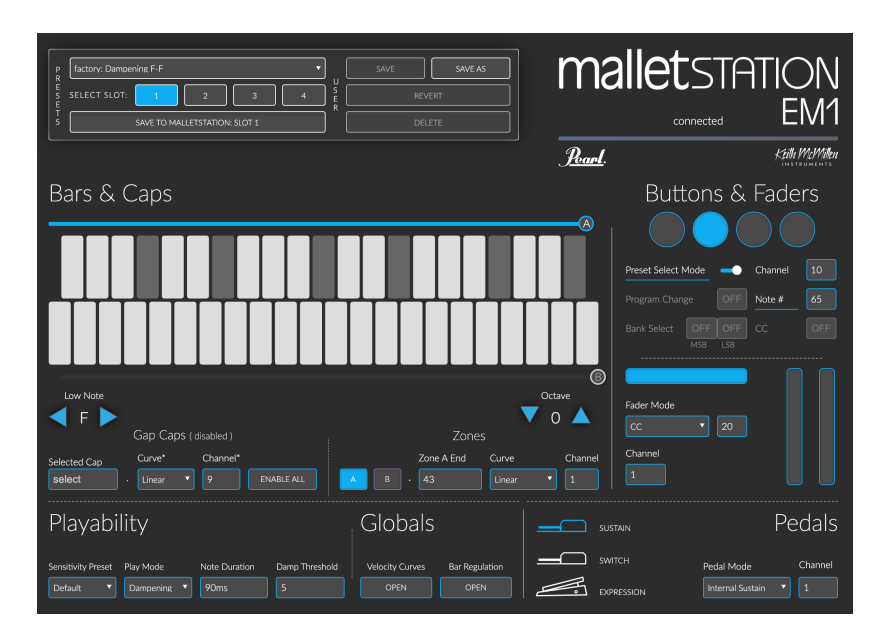

「malletSTATION Editor」がデフォルト(初期設定 ) の場合を仮定します。 「Gap Caps(disabled)」の状態から→「ENABLE ALL」をクリック

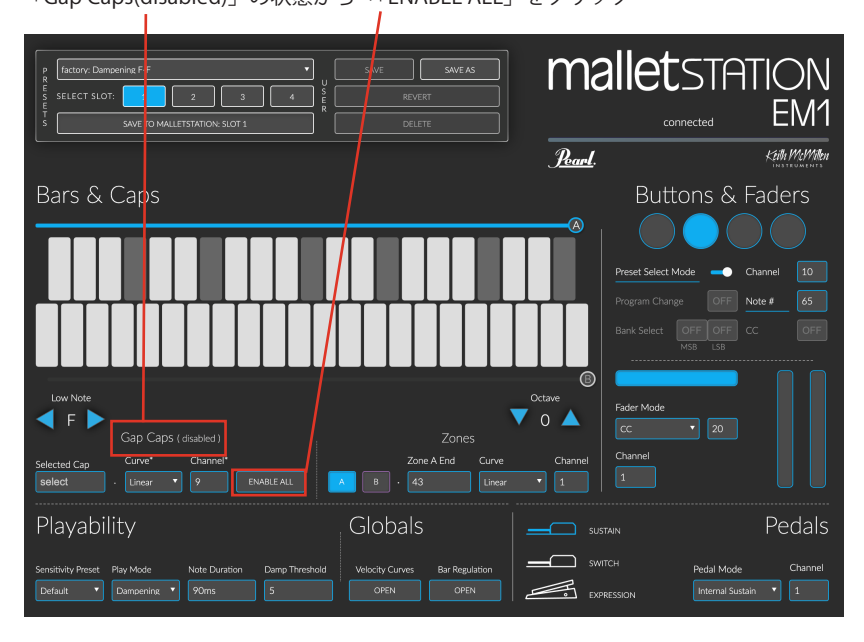

デフォルトの状態だと「Gap Cap」は MIDI チャンネルが「9」に設定されていますので この数値はそのまま進めます。

(これ以前に MainStage3 でタンバリンの音は MIDI チャンネル 9 に設定済みです) ギャップキャップの一番右(高い)をクリックすると青色に反転します。

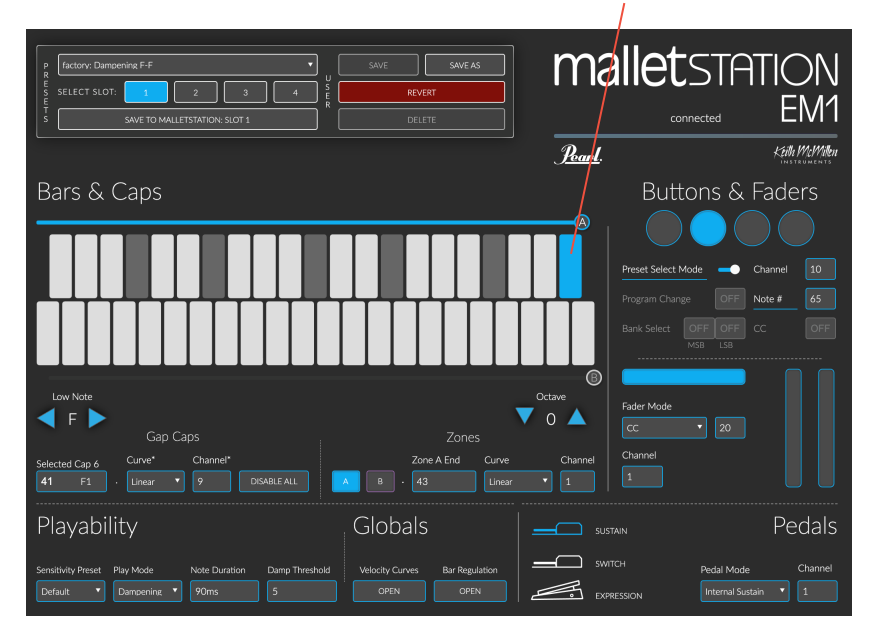

その状態でプリセット名を新しく設定します。

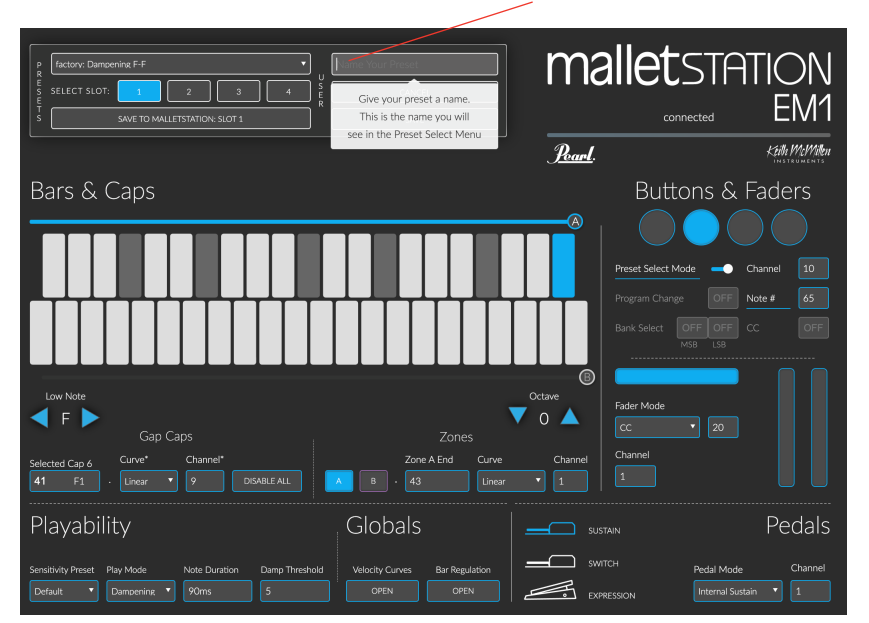

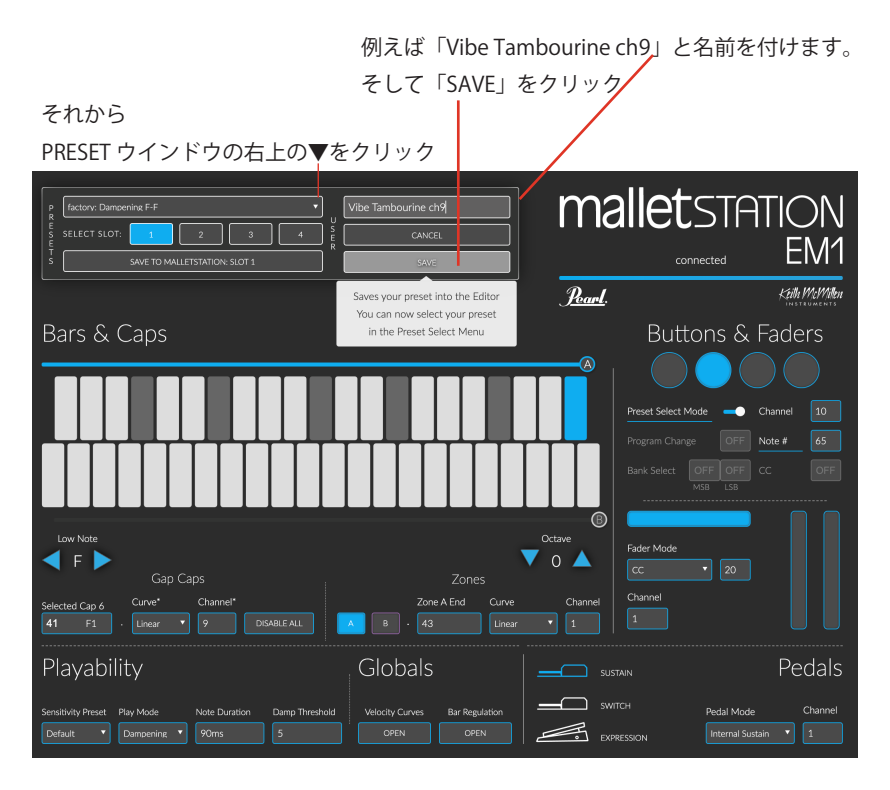

USER プリセットに「Vibe Tambourine ch9」が保存されています。

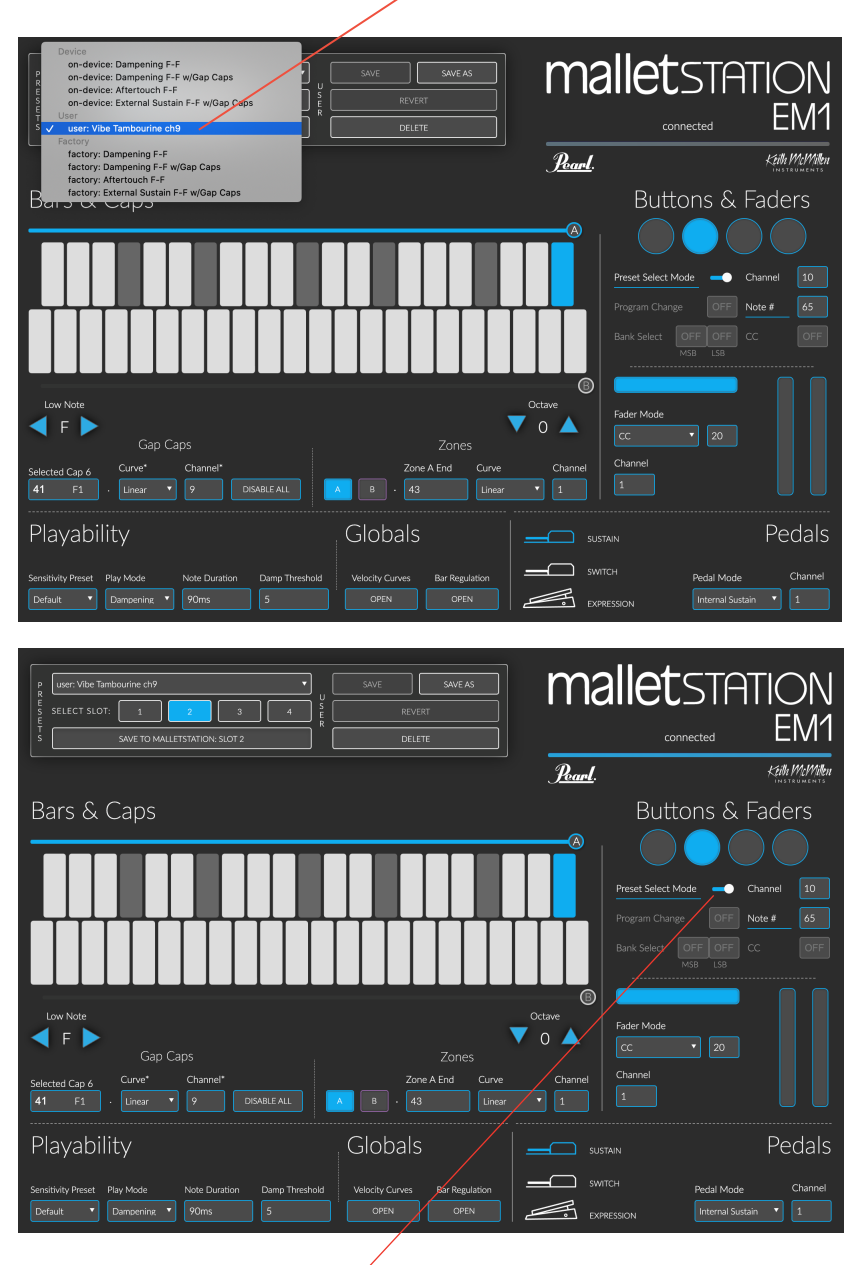

## この状態で、

Preset Select Mode が ON( 青色 ) になっていることを確認し、 SLOT2ボタンを押すとこの「Vibe Tambourine ch9」 が呼び出される設定にします。 「Vibe Tambourine ch9」が表示された状態で、プリセットをアサインする場所を選びます。 今回、SELEST SLOT の左から2つめ 「2」をクリックしてこのプリセットをアサイン(割り当て)します。

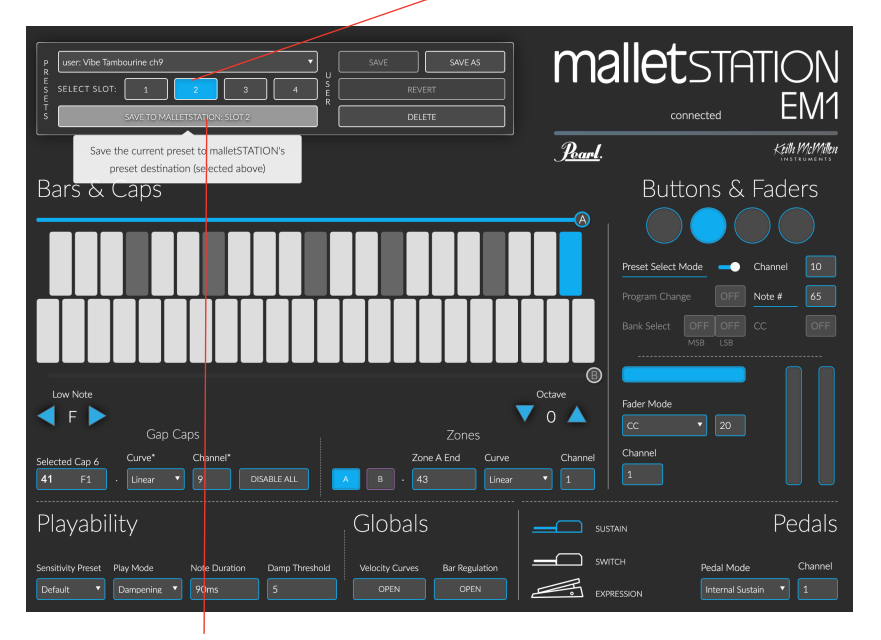

その下の「SEND to MALLETSTATION SLOT2」をクリックして、このプリセットを EM-1 本体に送信します。

EM-1 本体の LED が点滅してプリセットが本体に送られたことを確認します。

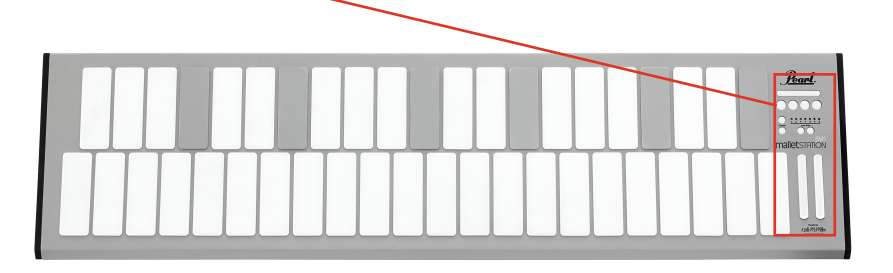

これで EM-1 本体の右側コントロールパネルの 丸い 4 つのボタンのうち、左から 2 番目のところ (SLOT2) にプリセット「Vibe Tambourine ch9」が 保存されていますので、

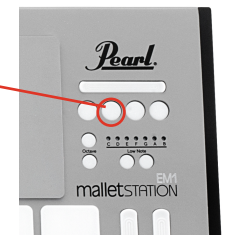

再び、MainStage3 のアプリで演奏モード(音色は先に設定した「Vibraphone Tambourine」で) の状態で EM-1 本体のコントロールパネルの丸いボタンのその左から 2 番目のところ (SLOT2) の ボタンを押してプリセット「Vibe Tambourine ch9」を呼び出します。

以上で、当初の目標の「Vibraphone の音色に加えて、ギャップキャップ (一番右の)にタンバリンの音が 割り当てられた状態」になりました。

## 注意点

パッチがこの「Vibraphone Tambourine」から別のパッチ(例えば「Marimba」) に変更された際は この Vibraphone に対してと同様に、音源側でギャップキャップ用のパッチを設定しておかないと、 「Tambourine」などの別の音色はギャプキャップを弾いても音が出ませんので、ギャップキャップに 様々な音色を割り当てて演奏したい場合は、お手数ですがパッチごとに必要な設定をその都度行ってください。